# Exploring container mechanisms through the story of a syscall

SELinux, seccomp-bpf, capabilities, overlayfs, path lookups

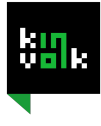

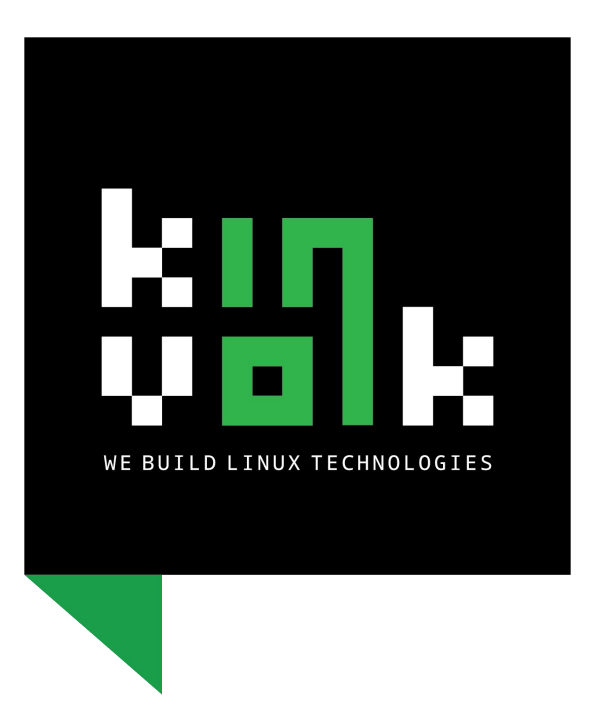

## **Hi, I'm Alban**

Alban Crequy CTO @ Kinvolk

alban@kinvolk.io

## Plan

#### Story of a syscall and how it works with Kubernetes

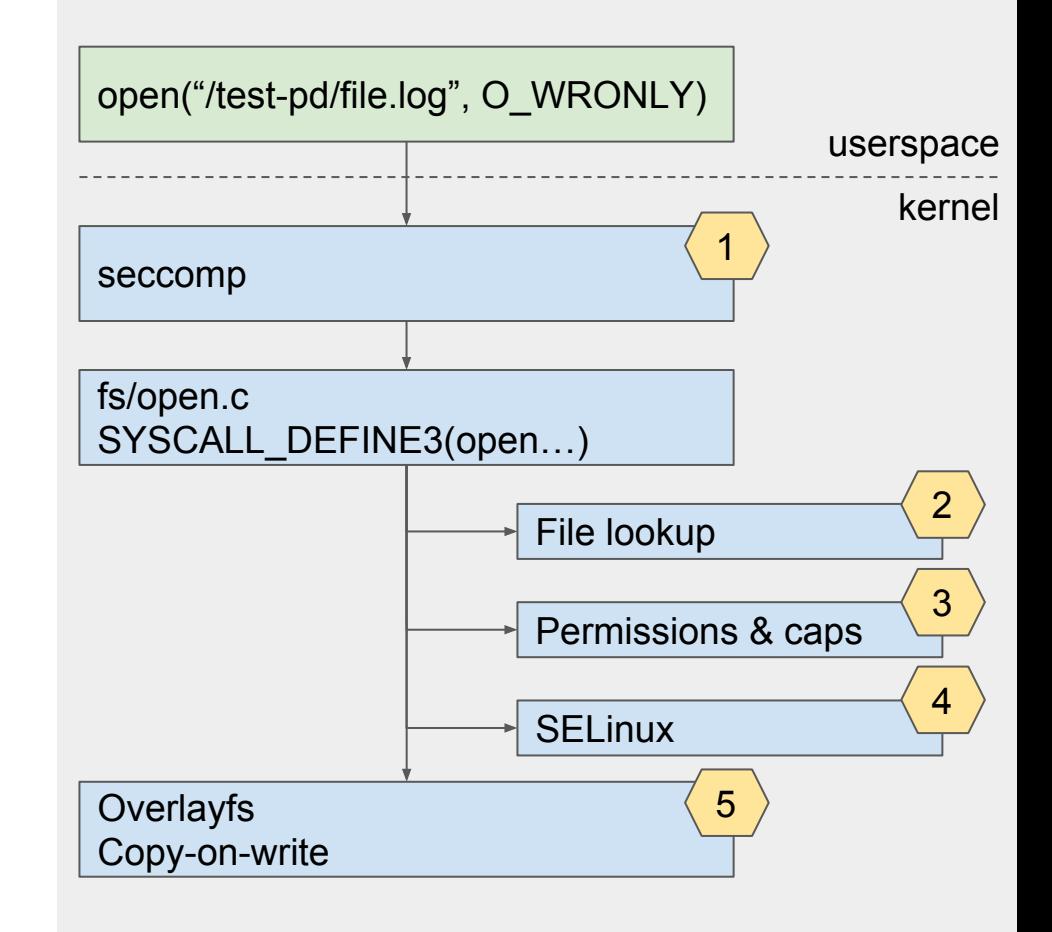

#### seccomp 1

BPF

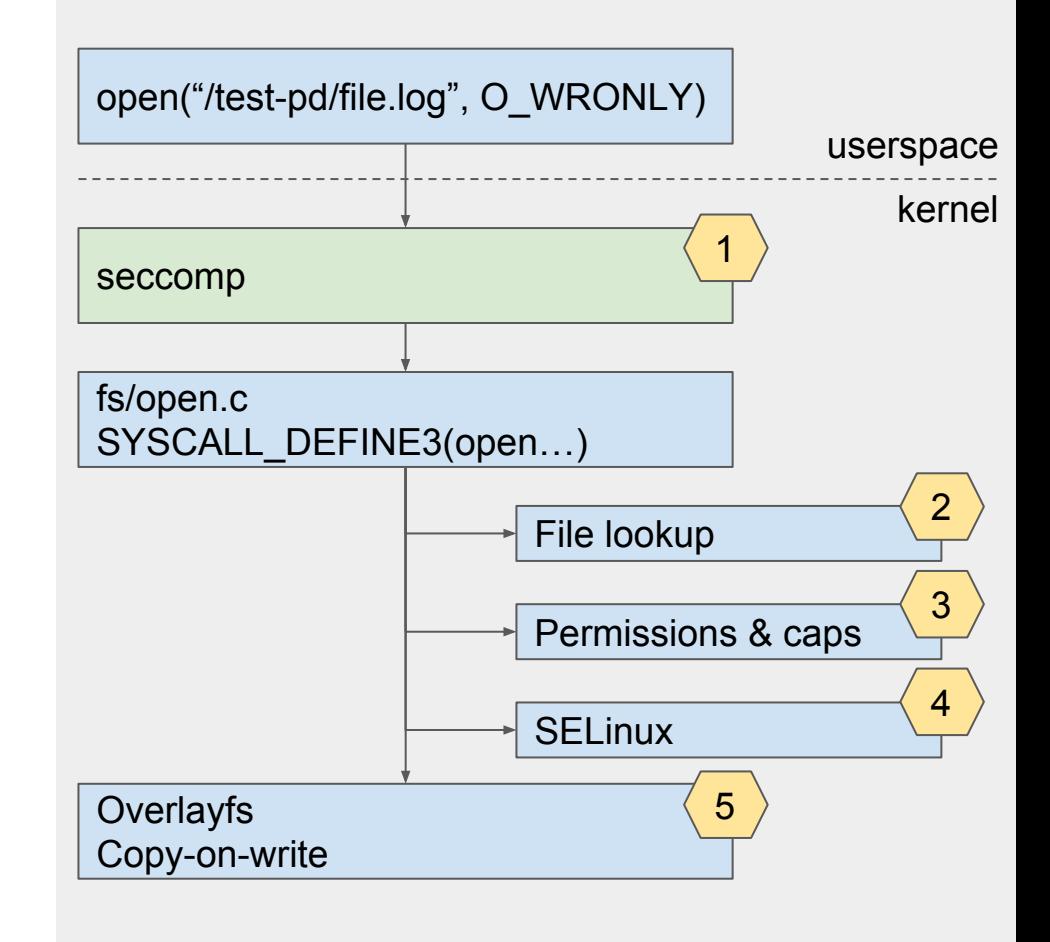

#### seccomp, 2 modes

#### ★ SECCOMP\_SET\_MODE\_STRICT

- Syscalls allowed: read(), write(), exit()
- Other syscalls: SIGKILL
- Not useful in the context of Kubernetes

#### ★ SECCOMP\_SET\_MODE\_FILTER

- Execute a custom BPF program
- Actions: allow, kill (SIGSYS), errno

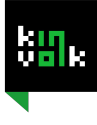

### seccomp-bpf

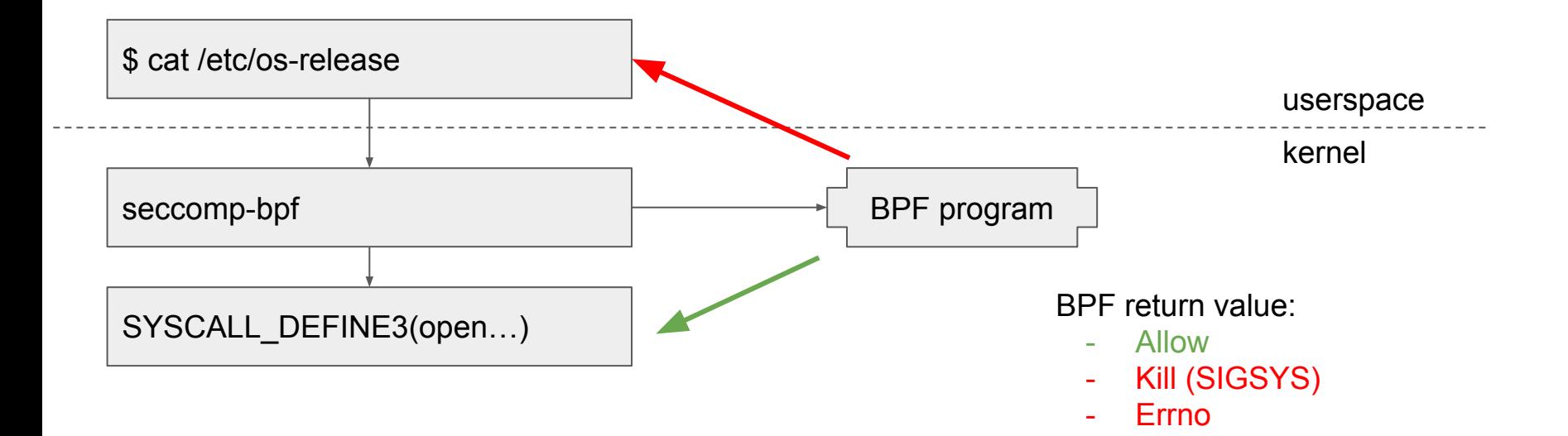

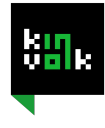

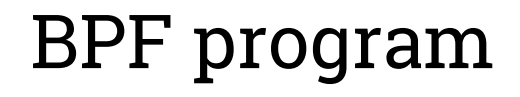

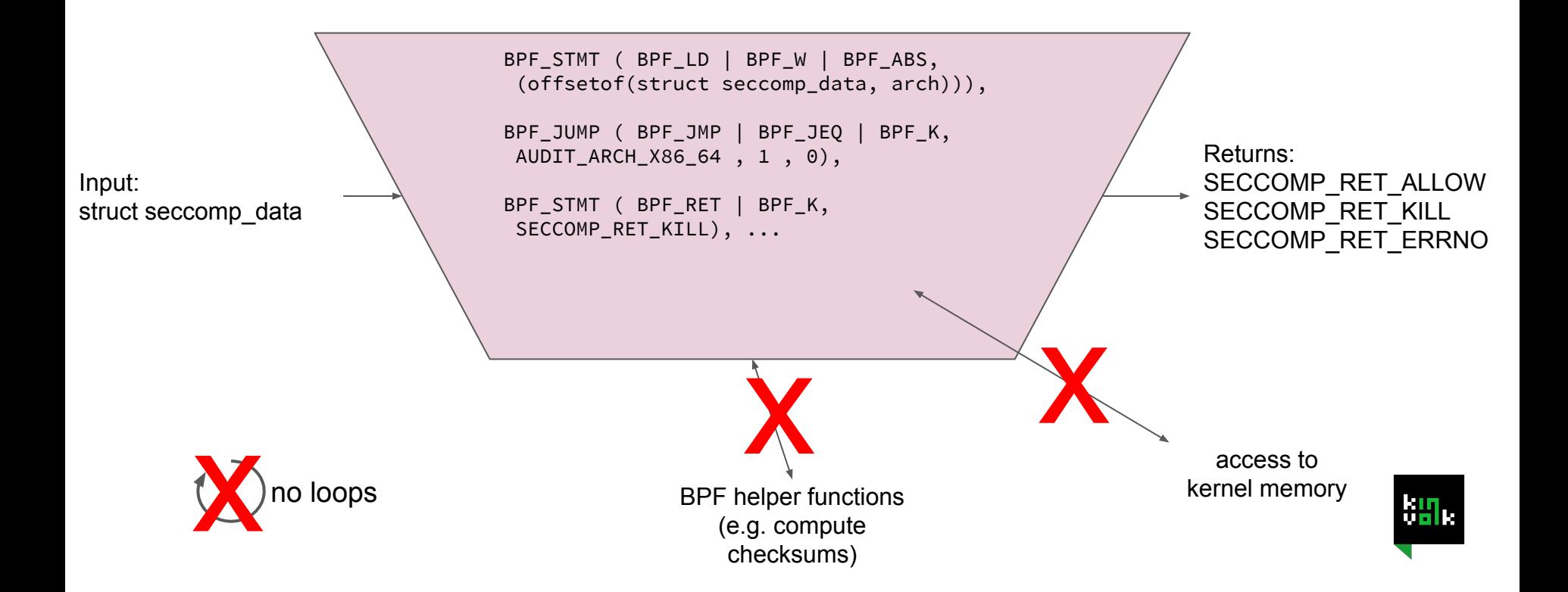

#### Seccomp-bpf limitations

```
struct seccomp data {
    int nr;
                                    /* System call number */
    u32 arch;
                                    /* AUDIT ARCH * value
                                        (see \overline{\text{<limux/audit.h>}}) */
      u64 instruction pointer; /* CPU instruction pointer */
    \overline{\phantom{a}} u64 args[6];
                                   /* Up to 6 system call arguments */\}
```

```
open("/test-pd/file.log", O_WRONLY)
```
open(0x558d8fcf2000, 0x0001)

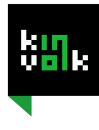

#### Seccomp-bpf limitations

- $\star$  Once installed, cannot update a BPF program
- $\star$  Classic BPF, no maps to store context
- $\star$  No loops (no strcmp or similar)
- ★ Cannot read kernel or process memory. Cannot dereference pointers.
- $\star$  Cannot interpret paths
	- Time of check to time of use (TOCTOU)

### Seccomp-bpf in Docker

- $\star$  Docker has a default seccomp profile
	- Returns Errno by default
	- Whitelist, parametrized by capabilities
	- Blocking some syscalls, e.g. 'add\_key'
- $\star$  Can be changed:
	- docker run --security-opt seccomp=/path/to/seccomp/profile.json …
	- See format:
		- <https://github.com/moby/moby/blob/master/profiles/seccomp/default.json>

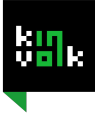

### Seccomp-bpf in Kubernetes

#### $\star$  Work in progress...

- Issue: <https://github.com/kubernetes/features/issues/135>
- Proposal merged: <https://github.com/kubernetes/kubernetes/pull/24602>

```
apiVersion: v1
kind: Pod
metadata:
  name: explorer
  annotations:
    security.alpha.kubernetes.io/seccomp/container/explorer: localhost/example-explorer-profile
```
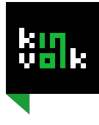

#### File lookups 2

#### In the mount namespace of the container

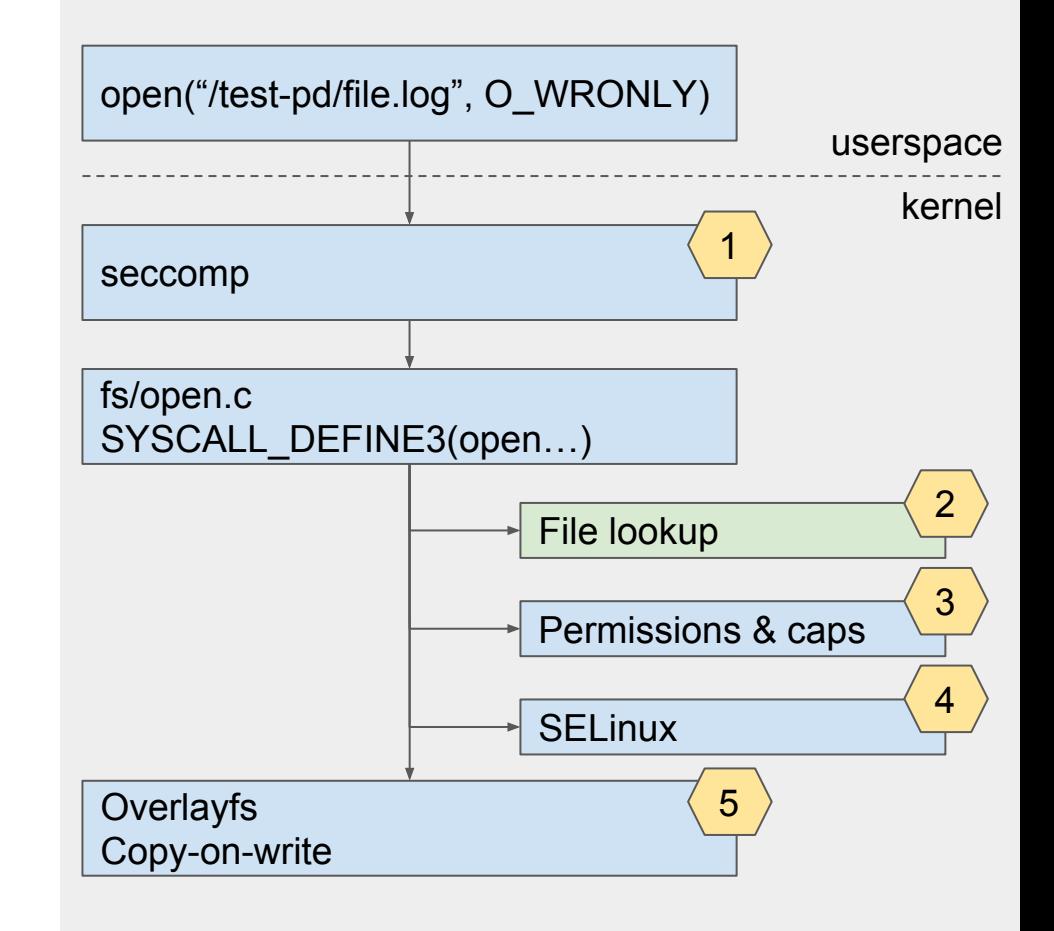

### File lookup

open("**/**test-pd**/**file.log", O\_WRONLY)

Each process can potentially have a different root ("/") with chroot()

See /proc/\$pid/root/ (with CAP\_SYS\_PTRACE) Path resolved following mountpoints in the mount namespace of the process

See /proc/\$pid/ns/mnt

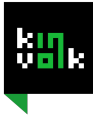

#### Volumes in Kubernetes

```
apiVersion: v1
kind: Pod
metadata:
  name: test-pd
spec:
  containers:
  - image: k8s.gcr.io/test-webserver
    name: test-container
    volumeMounts:
    - mountPath: /test-pd
      name: test-volume
  volumes:
  - name: test-volume
    hostPath:
      # directory location on host
      path: /data
      # this field is optional
      type: Directory
```
Example from <https://kubernetes.io/docs/concepts/storage/volumes/>

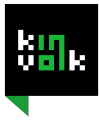

#### Volumes in Kubernetes

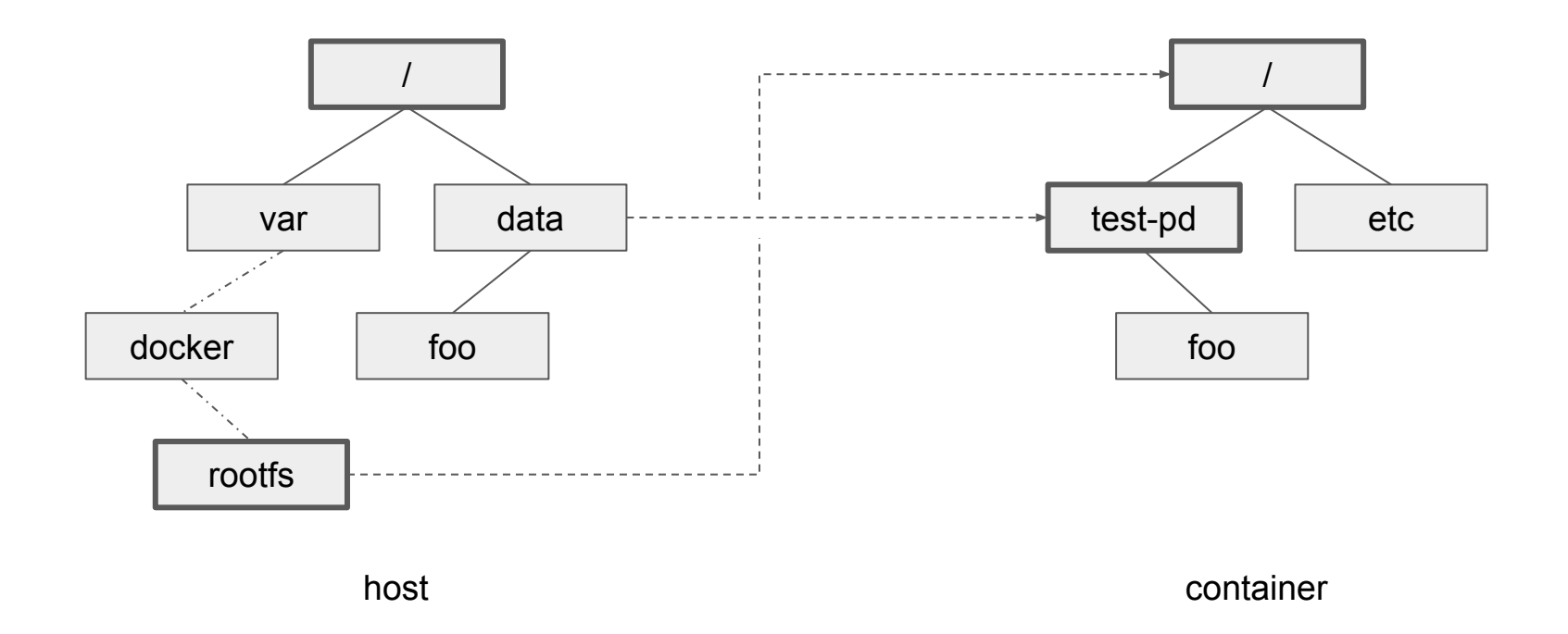

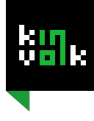

### Mount propagation in Linux

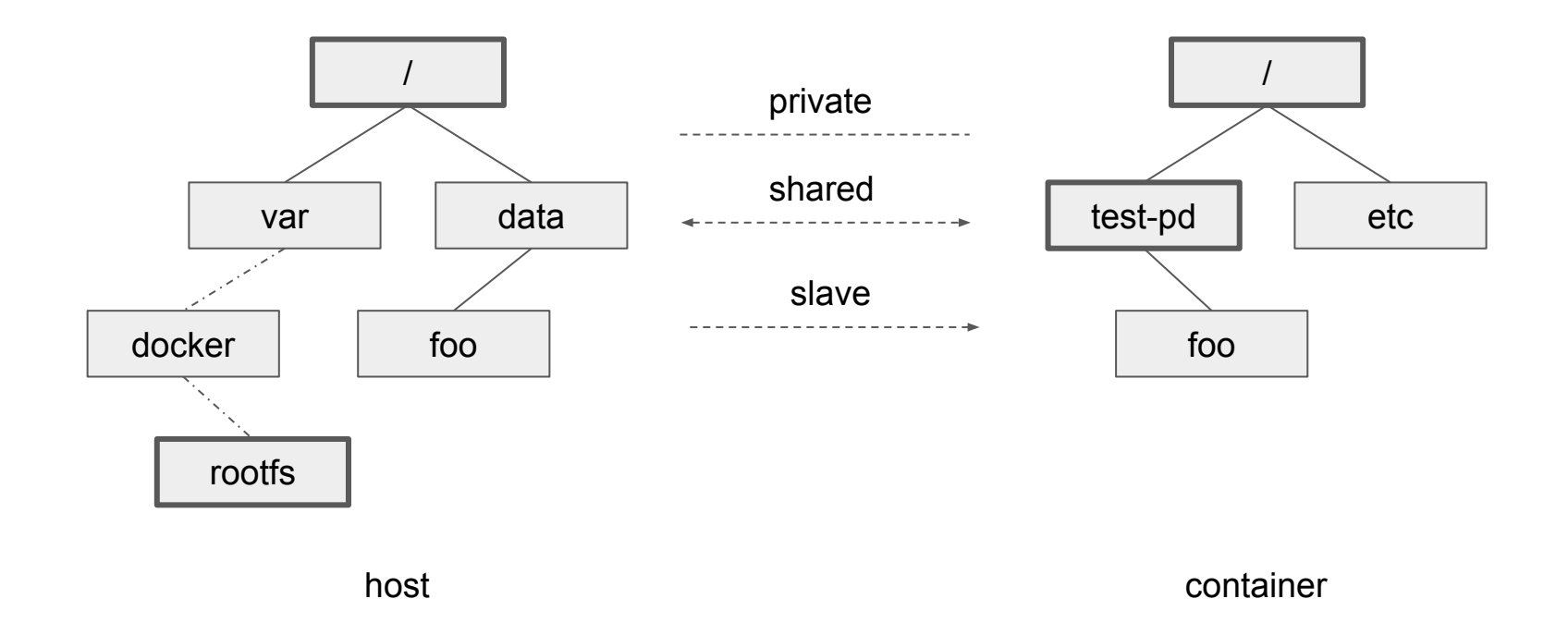

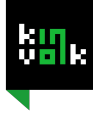

#### Mount propagation in Kubernetes

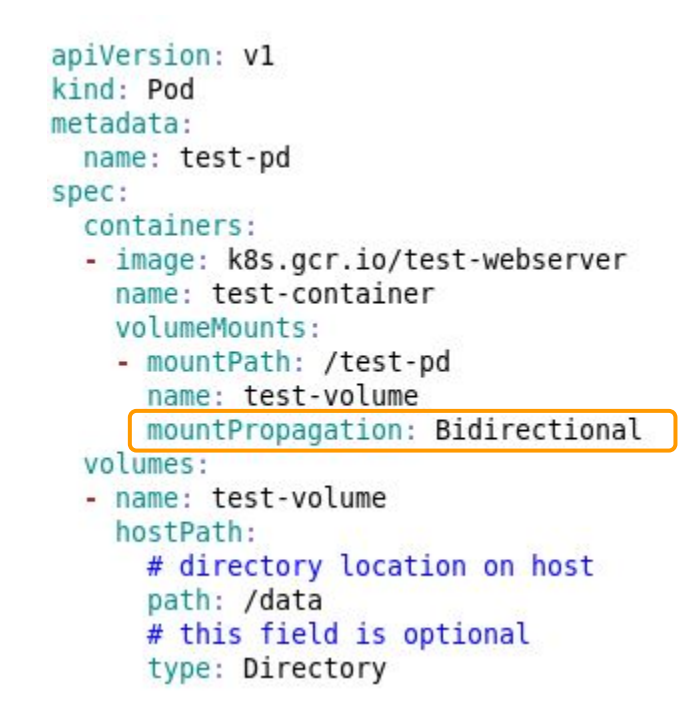

MountPropagation = [ HostToContainer | Bidirectional ]

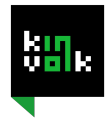

#### Mount propagation with systemd

# /usr/lib/systemd/system/foobar.service [Service] MountFlags=slave

MountFlags = [ shared | slave | private ]

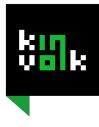

#### systemd's MountFlags= in the context of K8s

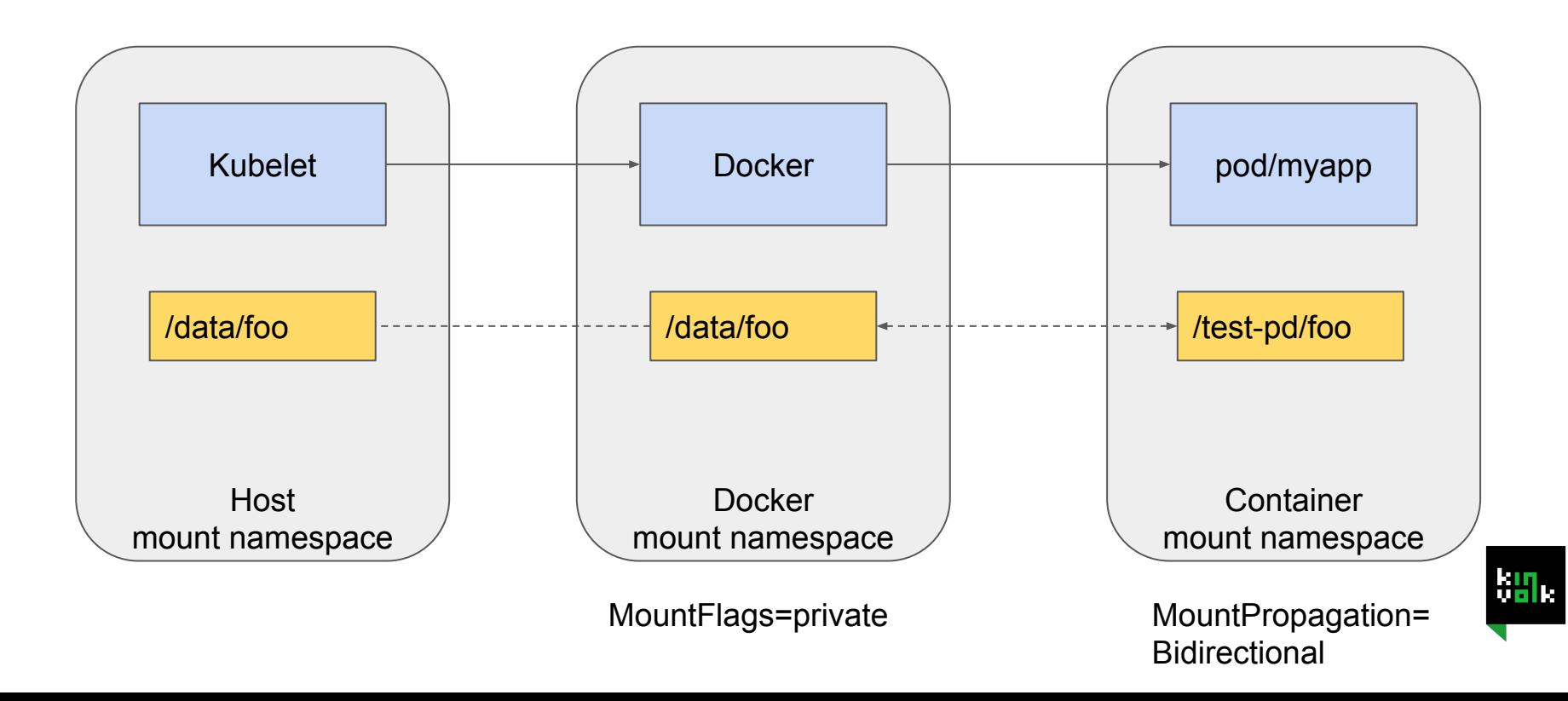

### Permissions & caps 3

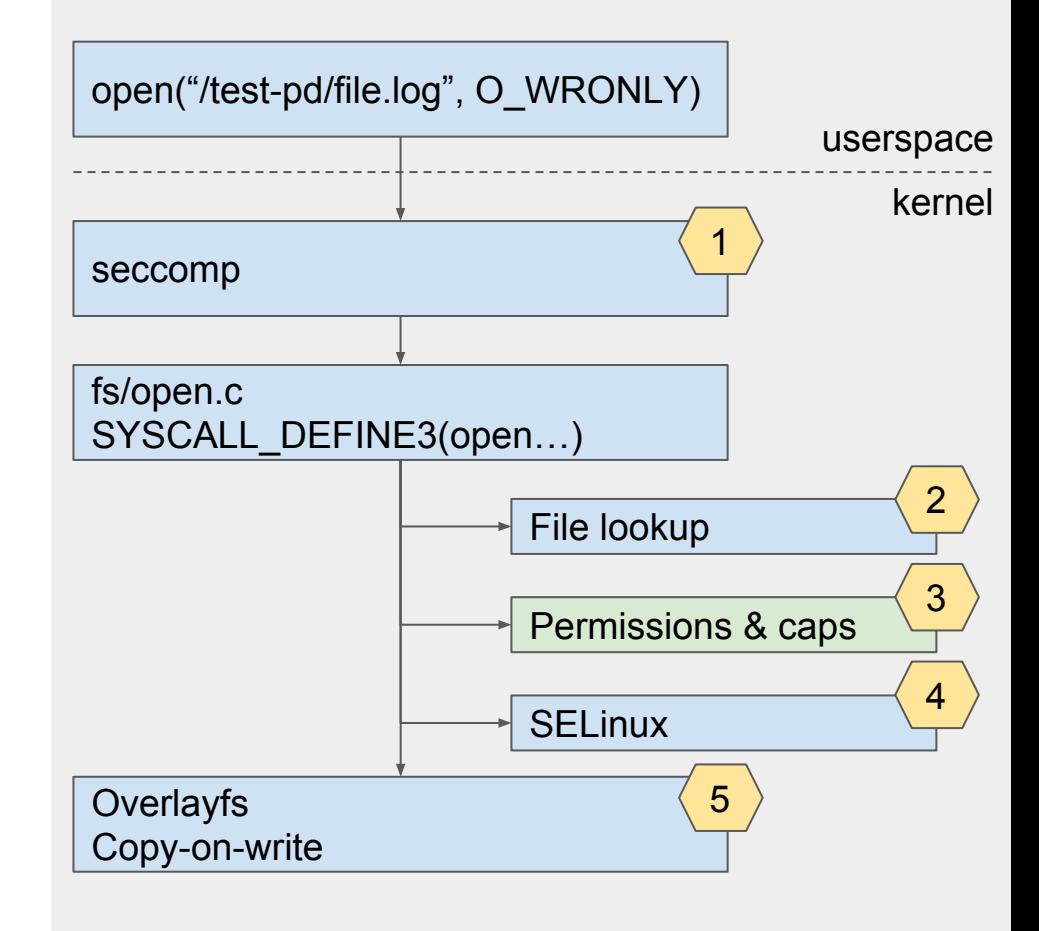

### Capabilities

- ★ After seccomp-bpf and the file lookup
- ★ Check for permissions (-rwxrwxrwx)
- ★ Check for CAP\_DAC\_OVERRIDE
	- I.e. root can access files even if permissions don't allow it

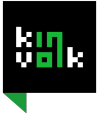

### Capabilities with Docker & Kubernetes

★ In Docker:

```
○ docker run --cap-add=NET_ADMIN --cap-add=SYS_TIME \
               --cap-drop=DAC_OVERRIDE
```
 $\star$  In Kubernetes:

```
apiVersion: v1
kind: Pod
metadata:
  name: security-context-demo-4
spec:
  containers:
  - name: sec-ctx-4
    image: gcr.io/google-samples/node-hello:1.0
    securityContext:
      capabilities:
        add: ["NET ADMIN", "SYS TIME"]
        drop: ["DAC OVERRIDE"]
```
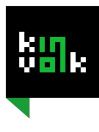

### Capabilities and user namespaces

- $\star$  Capabilities are relative to a user namespace
- $\star$  Capabilities can be checked with regards to the user namespace owning a {mount|network} namespace

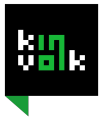

#### Userns & capabilities example: mount()

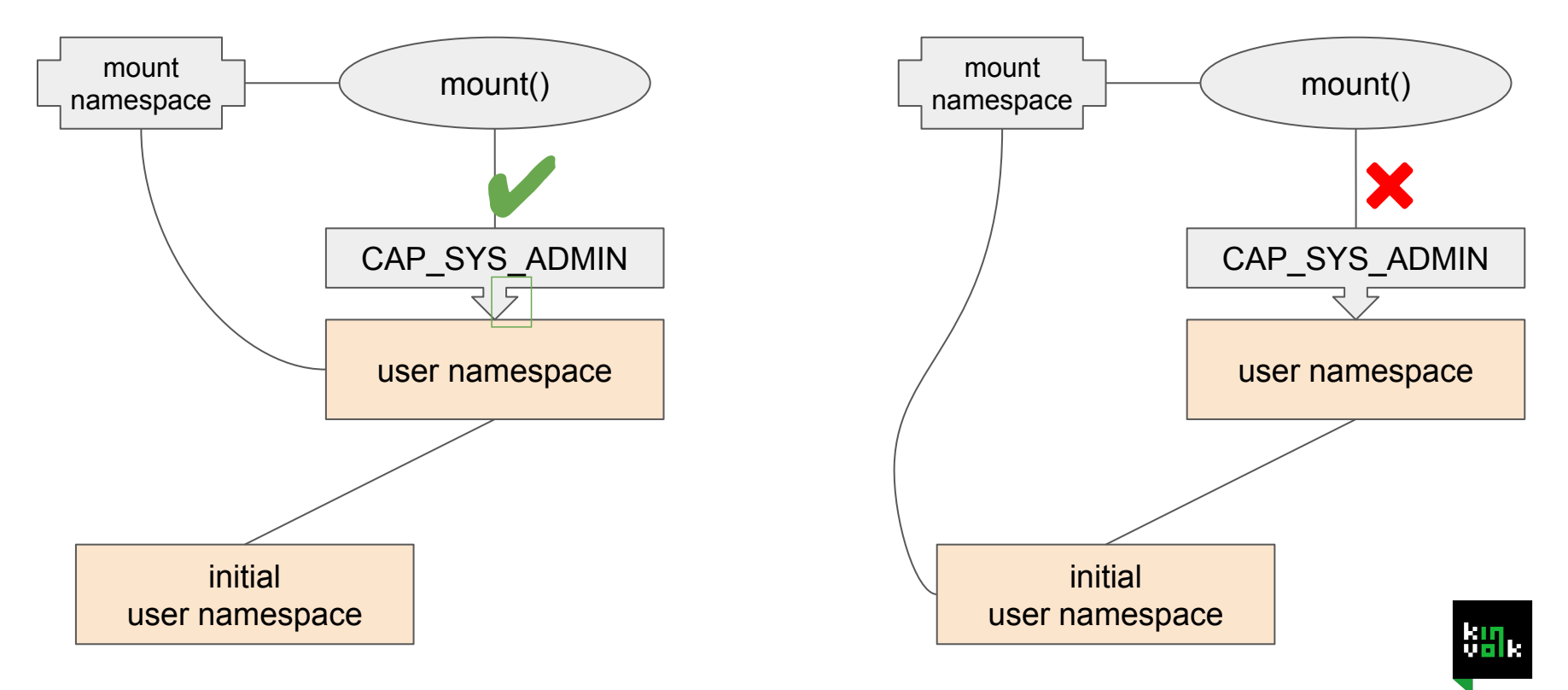

#### User namespaces in Kubernetes

 $\star$  Kubernetes does not use user namespaces (yet):

- <https://github.com/kubernetes/community/pull/2042>
- <https://github.com/kubernetes/community/pull/2067>
- ★ However, understanding user namespaces is still relevant for Kubernetes:
	- Unprivileged user namespaces used for building container images <https://github.com/genuinetools/img>

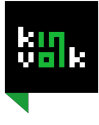

#### SELinux 4

LSM, labels, enforcement, integration in Kubernetes

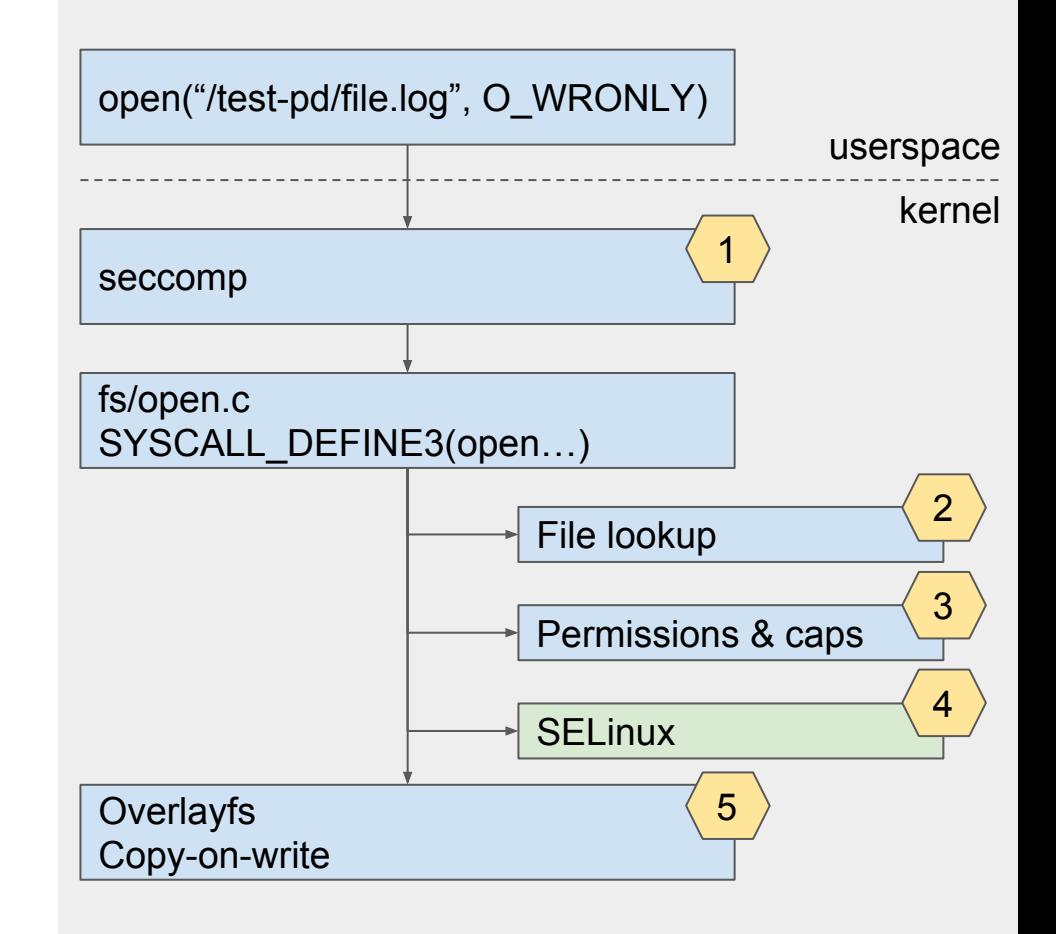

### Hooks with Linux Security Module (LSM)

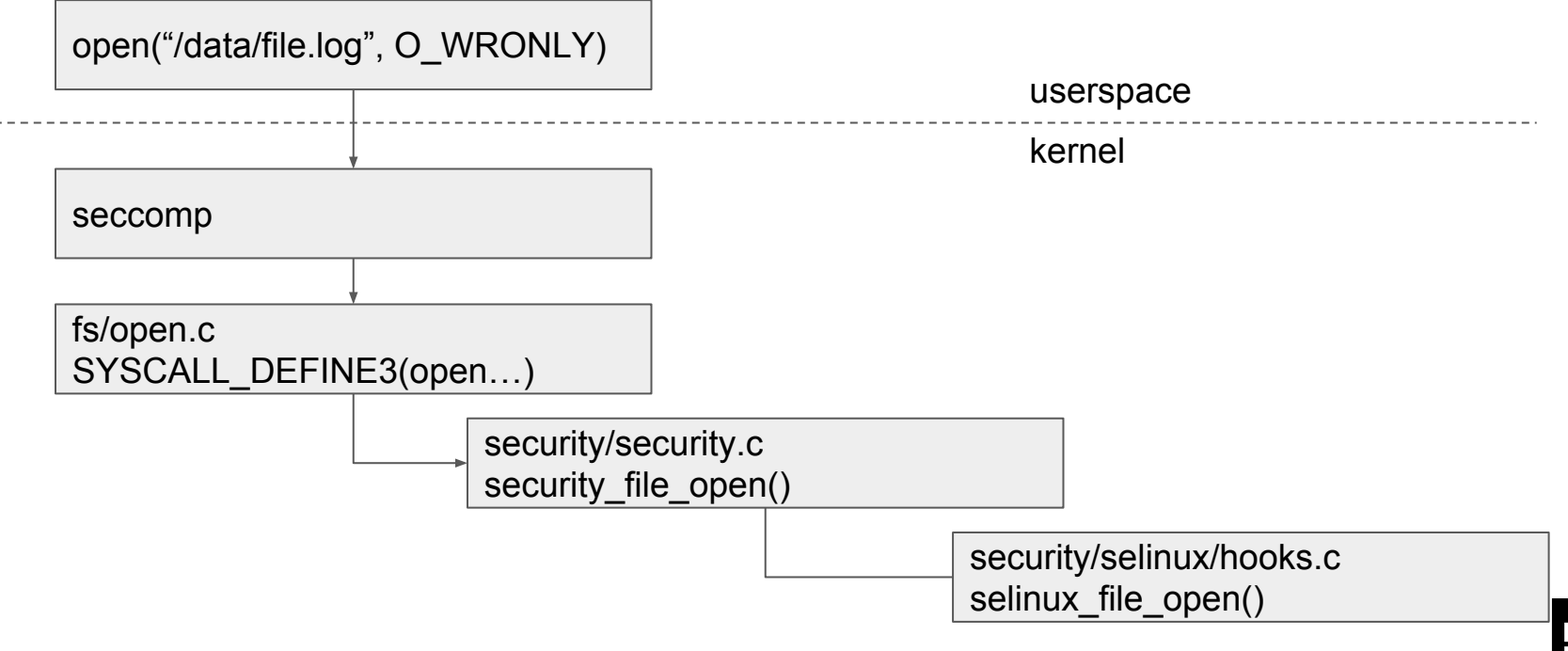

### SELinux: labelling

#### ★ Labelling system

- Labels attached to files
- Labels granted to processes
- The kernel enforces the policies

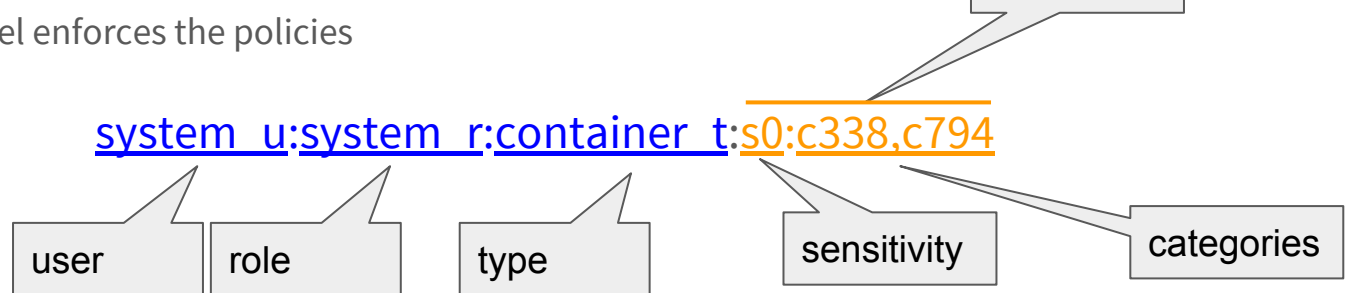

level

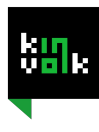

#### SELinux: enforcement

system\_u:system\_r:container\_t:s0:c338,c794

Type Enforcement (TE)

Protecting the host from the container

Multi categories security (MCS)

Protecting the containers from each others

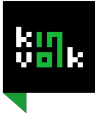

### SELinux and Kubernetes

- $\star$  SELinux policies defined by the Linux distro (/etc/selinux/)
- $\star$  Pods can be configured to
	- Attach a label to files in the container
	- Grant that label to processes in the container

```
ALC Y
securityContext:
  seLinuxOptions:
    user: "system u"
    role: "system r"
    type: "container t"
    level: "s0:c338,c794"
```
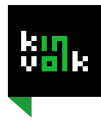

#### PodSecurityPolicy and PodSecurityContext

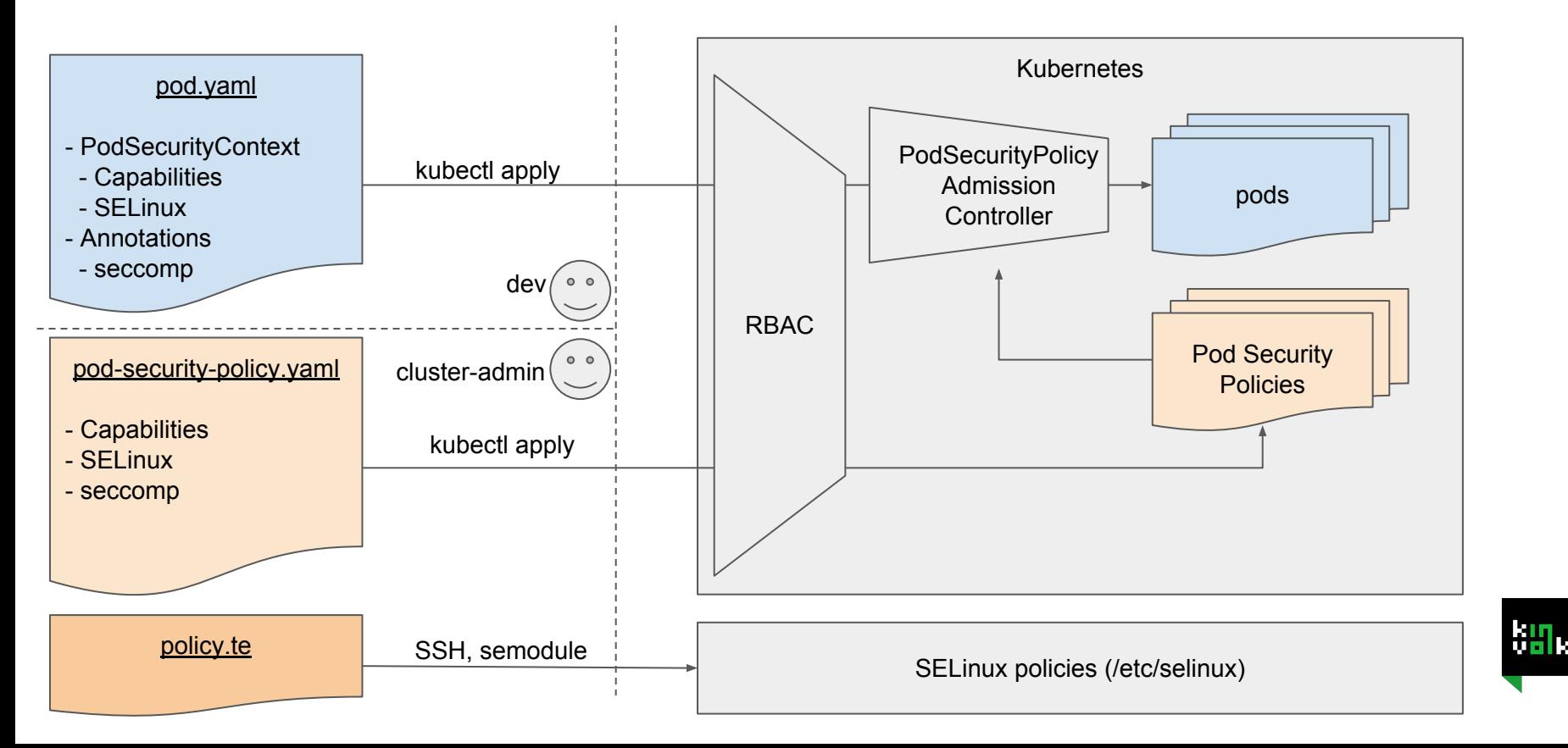

#### Overlay filesystem 5

#### Copy On Write (COW)

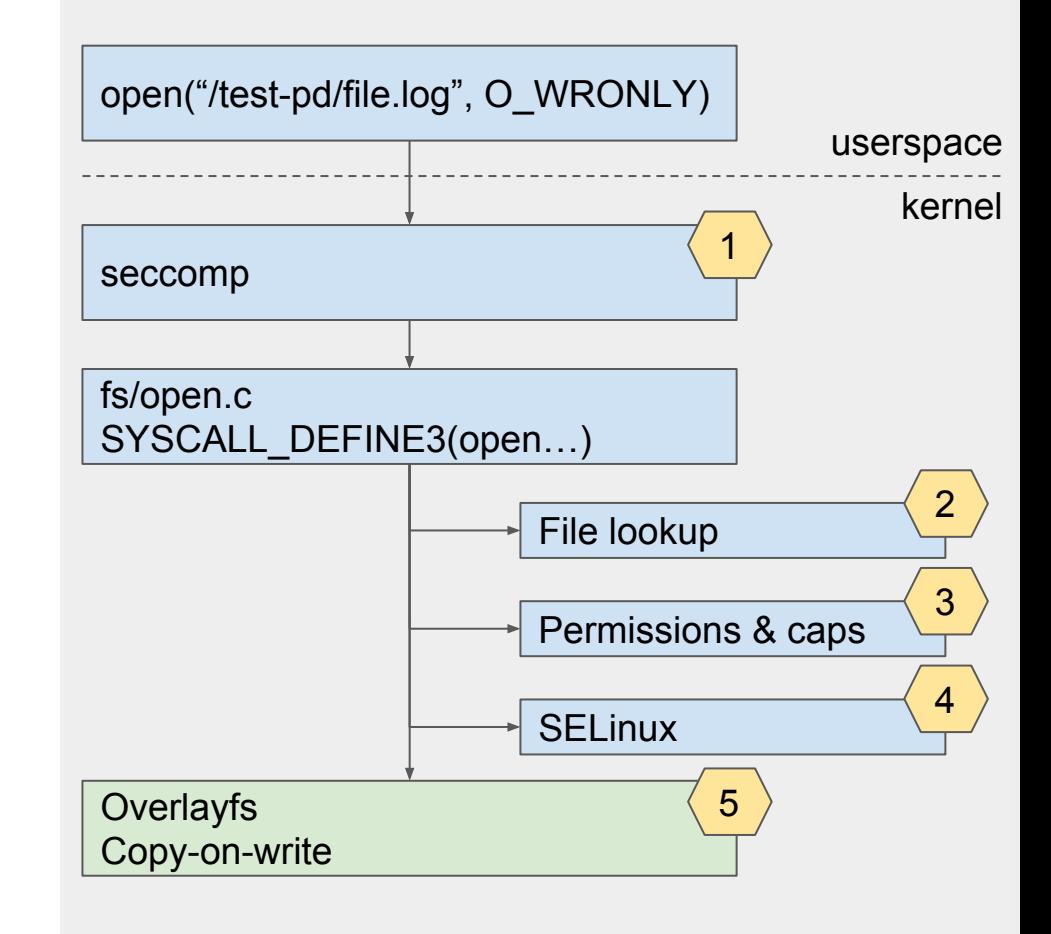

#### Overlayfs mounts

```
$ sudo mount -t overlay overlay \
     -olowerdir=$IMAGE,upperdir=$CONTAINER_DIFF,workdir=$WORK merged
```
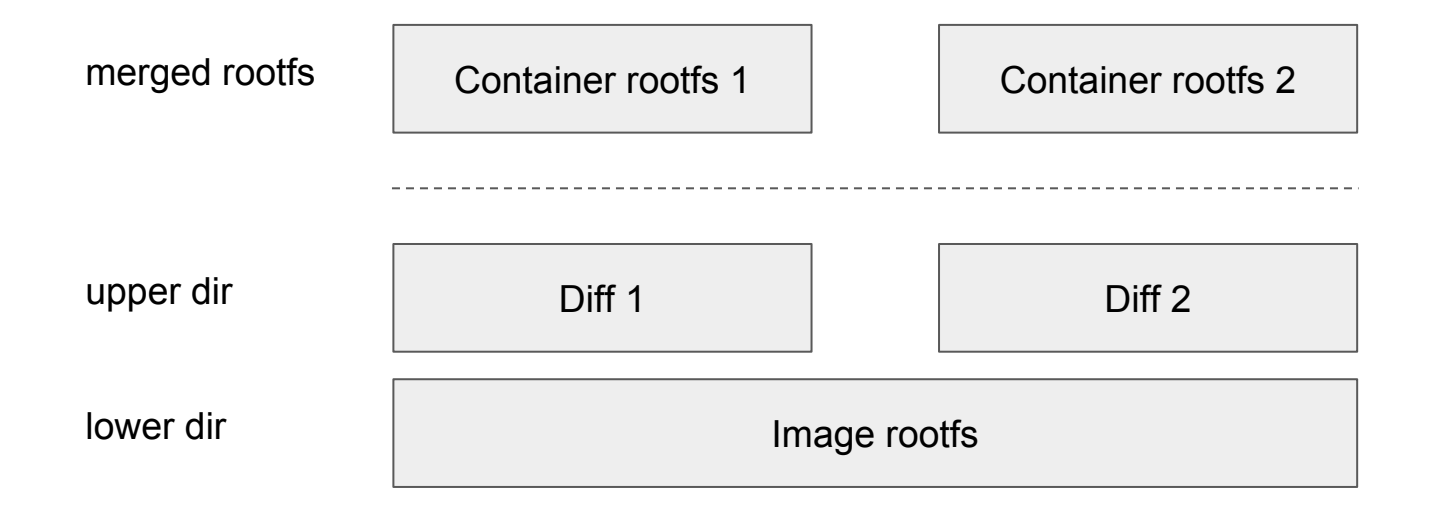

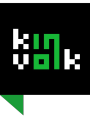

### Writing on overlayfs, copy up

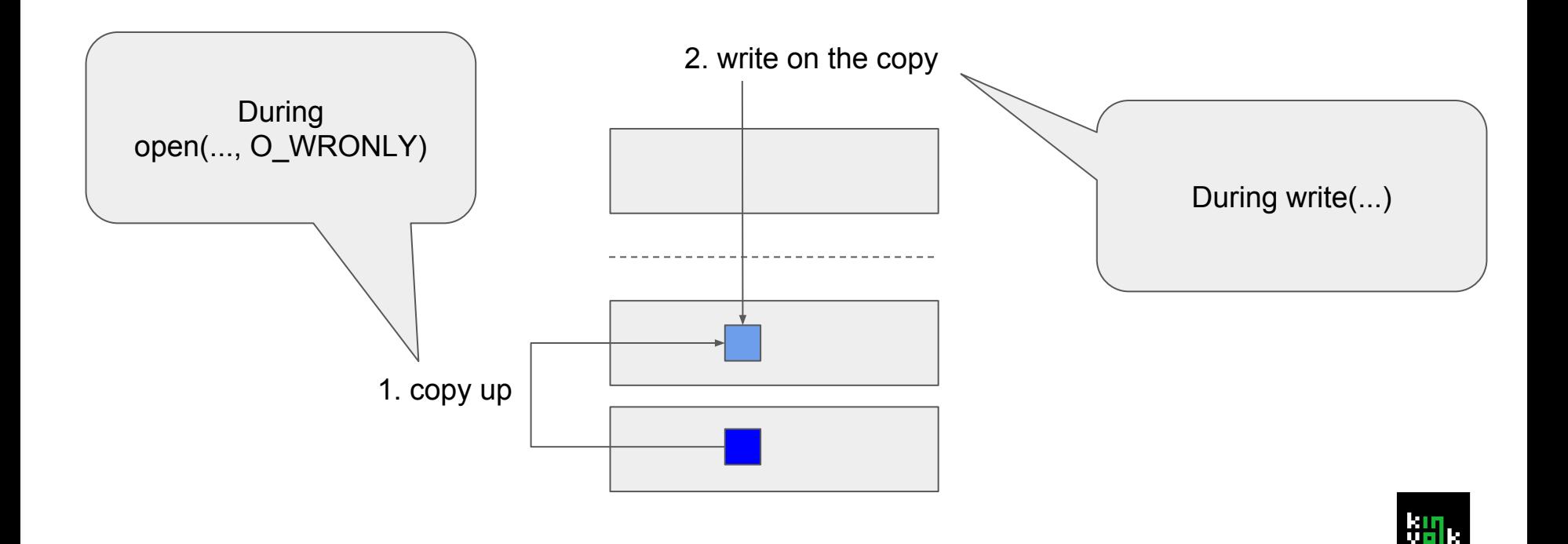

### Reading on overlayfs

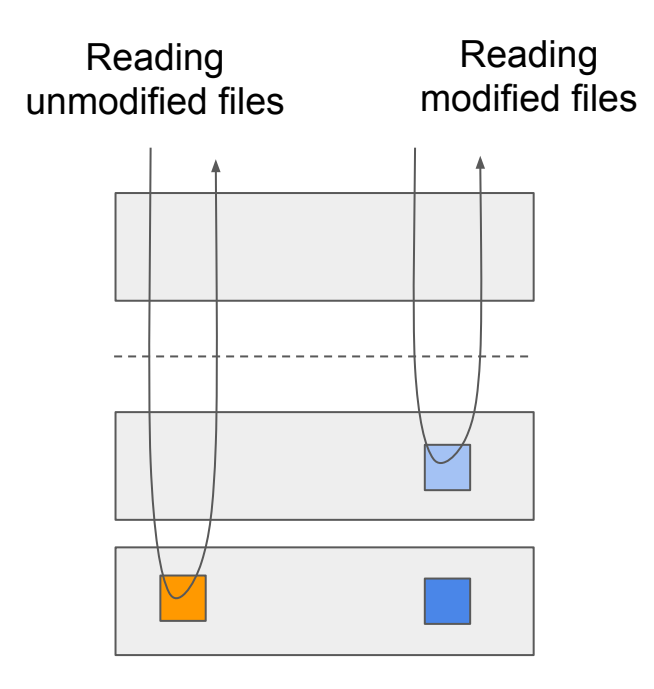

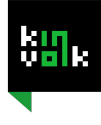

### Kubelet container collection

 $\star$  Every minute, the Kubelet checks for old dead containers to remove

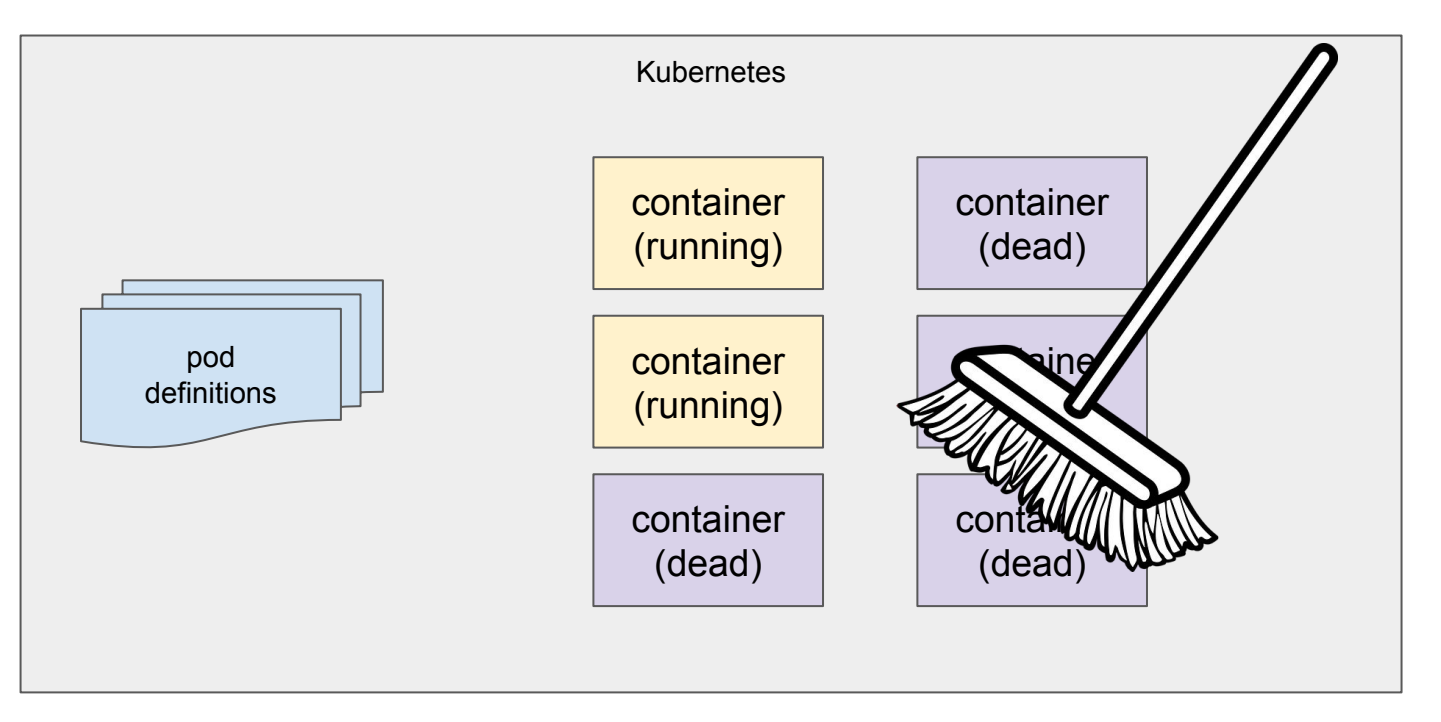

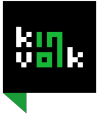

## Summary

Questions?

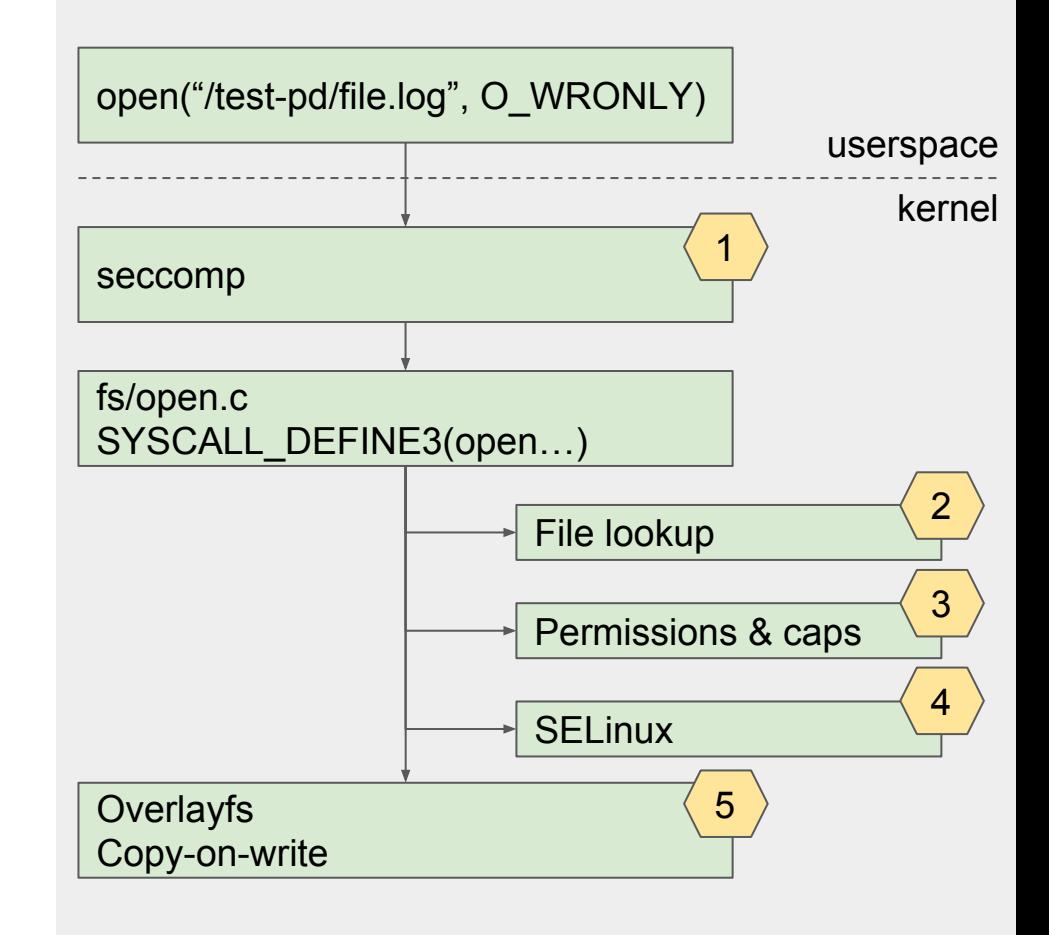